## 知 某局点重启imc服务器之后监控部署代理中ispserver进程起不来

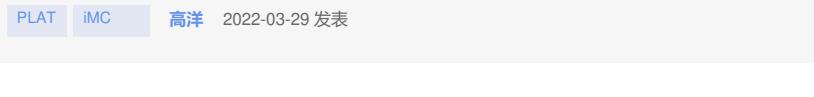

组网及说明 不涉及

问题描述

某局点重启imc服务器之后监控部署代理中ispserver进程起不来, 现场为linux操作系统;

## 过程分析

1、是否为端口占用,使用lsof -i:端口号,看端口是否被占用;

2、: ./procctl.sh –plist 查看所有进程ID, 查到ispserver的进程号, 使用./procctl.sh –pstart 进程号 的命 令手动拉起该进程;

3、将ispserver的日志级别改为debug,之后重启ispserver进程,收集日志; 日志报错:

2022-03-28 21:47:34 [INFO ][main] [AbstractApplicationContext::prepareRefresh] Refreshing com.h3 c.imc.eadserver.bootstrap.ApplicationContextLocator\$3@645aa696: startup date [Mon Mar 28 21:47: 34 CST 2022]; root of context hierarchy 2022-03-28 21:47:34 [WARN ] [main] [Utils::getCmnProxyCo nnectIp] config in server-addr.xml contains no local ip.

查看server-addr文件: 发现文件中的ip地址不正确,改为现在使用的地址之后重启, ispserver进程就

被拉起来了<br>
Server-addr><br>
<component address=127.0.0.1' id='iMC-DM'/><br>
<component address=127.0.0.1' id='iMC-DM'/><br>
<component address=127.0.0.1' id='iMC-DM'/><br>
db-config address='127.0.0.1' id='iMC-DM'/><br>
146-142-126' type="M  $\leq$  Components<br>  $\leq$  Components<br>  $\leq$  Component address=127.0.0.1' id='iMC.ISP'><br>  $\leq$  Component address=127.0.0.1' id='iMC.ISP'><br>  $\leq$  Custom address=1280 PROXY IP' value='17.195.4.7'/><br>  $\leq$  Custom address='127.0 <<usion.addr name="EAD\_PROXY\_SERVER\_IP" value="17.195.4.7"/><br>
<</apponent><br>
<</apponent address="127.0.0.1" id="iMC-NETASSET"><br>
<<mponent address="127.0.0.1" id="iMC-NETASSET"><br>
<<mponent address="127.0.0.1" dimame="inve

<<organcest> 2127.0.0.1" id="iMC-NMIF-FAULT"><br>
<db- config address="127.0.0.1" dbmame="monitor"db" password="-105-61-35-7-31-40-225-210-204-226-172-179-11<br>
-149-142-126" type="MySQL" username="imc\_monitor"/>

## 解决方法

将server-addr文件中的ispserver的ip地址修改之后即可正常启动;